## How to Determine Urban and Rural Poverty Areas

The Census Bureau provides information on the percentage of persons in poverty by county/state.

Follow this step-by-step process to determine poverty areas for your state:

- Go to <a href="https://www.census.gov/programs-surveys/saipe.html">https://www.census.gov/programs-surveys/saipe.html</a>
- Click on "Data" on the left menu, select SAIPE Datasets
- Choose the most recent status chart available. Typically, the status chart runs 2 years behind the federal fiscal year.
- Click "US and All States and Counties" (this will download an Excel file)
- View column "H- Poverty Percent of all ages" in the Excel file

## (!) IMPORTANT: The percentile must be 20.0% or higher – there is no rounding up.

Example: 19.8% would not be a declared poverty area because it was not 20.0 as a minimum.

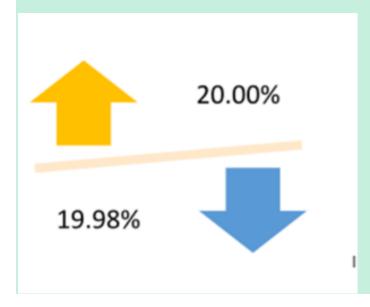